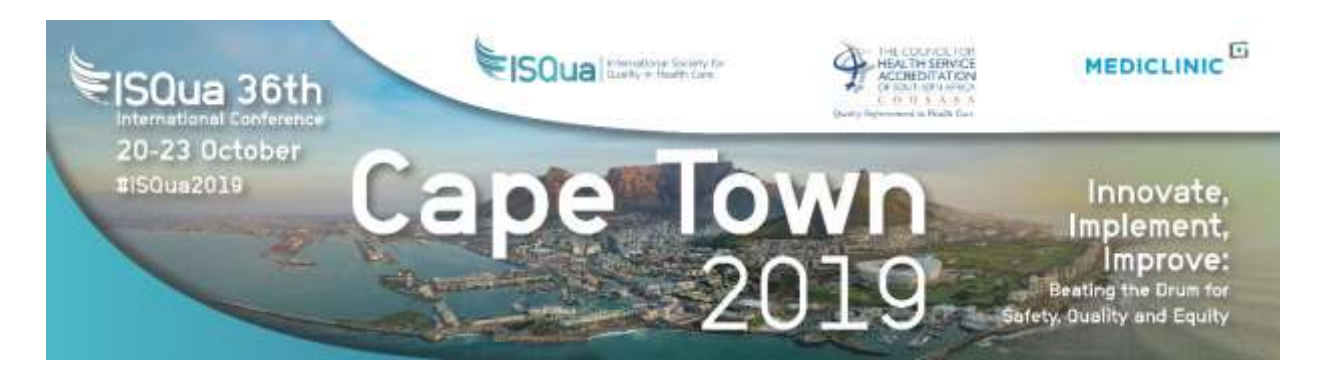

# **Guidelines for ISQua Speakers – 15-Minute Oral**

## **GENERAL GUIDELINES**

**Registration.** Presenters must be registered for the conference by **Wednesday 3rd July 2019** in order to present and have their abstract published in the final programme. Click **[HERE](https://b-com.mci-group.com/CommunityPortal/Registration/ISQUA2019.aspx)** to register now. The location of your session will be published in the final programme, which you will receive when you arrive at the conference.

➢ **For a 15-minute oral presentation, we recommend 10 minutes of presentation and 5 minutes for questions and audience discussion.**

#### ➢ **Questions to ask yourself to give the most effective and powerful short presentation**

- What is my goal for this presentation?
- What is the most important message I want listeners to leave with?
- If I wrote a one sentence description of my presentation, what would it say?
- If I were to write a list of the keywords for the presentation, what words would be on the list?
- What is the theme? And what are the three major points?
- What action do I want audience members to take upon hearing my presentation?

➢ **The chairperson of your session will be in contact before the conference to introduce themselves.** Please meet the session chairperson at your session area at least ten (10) minutes prior to the start of your scheduled session

 $\triangleright$  All presentations must be made in English. The use of an interpreter is not permitted.

 $\triangleright$  Please ensure there is no material within your presentation which could be seen as marketing a commercial product or Programme.

### **INSTRUCTIONS FOR SPEAKERS**

- ➢ **Speakers must submit their presentations to a Speaker Preview Technician who will load, validate and distribute their presentations in the Speaker Preview Room, located on the 1 st floor, in Room 1.54 no later than 2 hours before their presentation**
- ➢ Please bring the computer file of your PowerPoint presentation (on USB stick). **Please save your presentation by abstract number and family name e.g. 1445\_Smith**
- $\triangleright$  If your presentation is scheduled early in the morning, your presentation should be submitted to the technical staff the evening before the day of your presentation.
- $\triangleright$  You can, if desired, make corrections in the Speaker Preview Room up to one hour before the start of your session.
- ➢ Your presentation will be uploaded to the meeting room by the computer network.

### **FORMAT AND TECHNICAL REQUIREMENTS**

- ➢ **Software:** Microsoft PowerPoint™ version 2016
- ➢ **Screen resolution** 16:9 (you will find instructions at the end of the document on how to prepare your presentation in 16:9)
- ➢ **Fonts:** When you use PowerPoint™ always use the option: 'Font TrueType'
- ➢ **Mac/Macintosh:** If you use a Mac/Macintosh™, computer, save your presentation on a PC format. **Keynote Presentations** (Mac/Macintosh™ hardware) are not compatible and cannot be used!
- ➢ **Video Formats will be accepted**: WMV AVI, those must be integrated in your PowerPoint™ presentation

#### **WAIVER**

Submission constitutes your consent to publication of your session outline and any PowerPoint presentation. **Please inform us if you do not wish** your presentation to be posted on the ISQua web site, following the conference.

**The technical team will be available to help you in the Speaker Preview Room.**

# **HOW TO PREPARE YOUR PRESENTATION IN A 16:9 FORMAT**

Open PowerPoint™

Go under Design

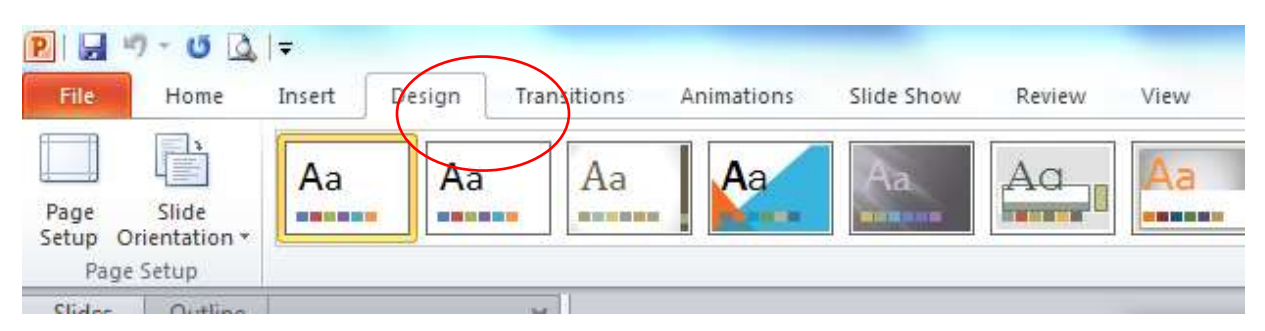

Then under page Setup:

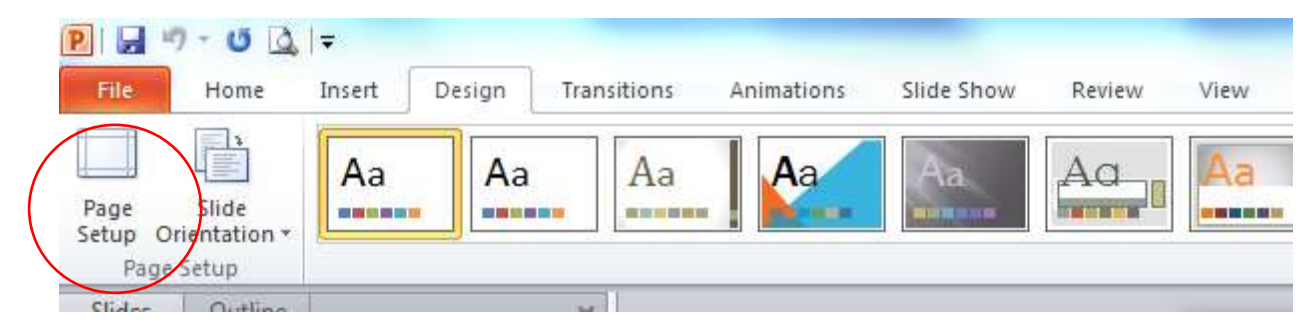

Finally on "Slides sized for" select "On-screen Show (16:9) on the drop down list

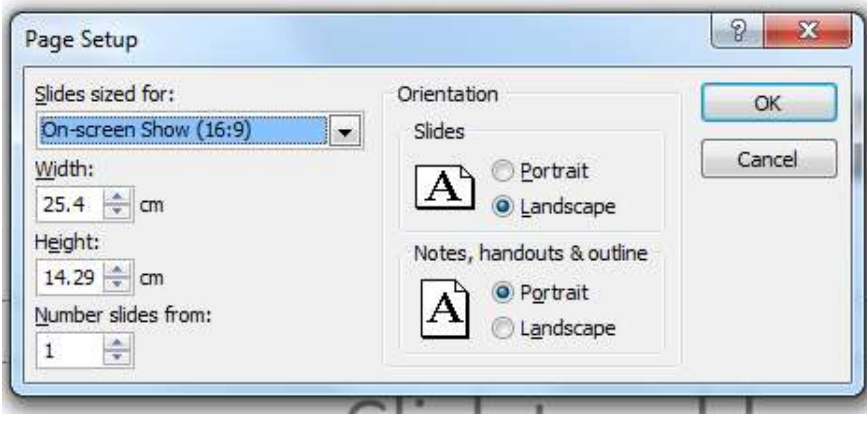